## 「歩こっさ+」をインストールしよう! 「歩こっさ+」をインストールし<br>1. 「App Store」を開く 2. 検索し<br>ことには、 2. 検索して<br><mark>メントールし</mark>

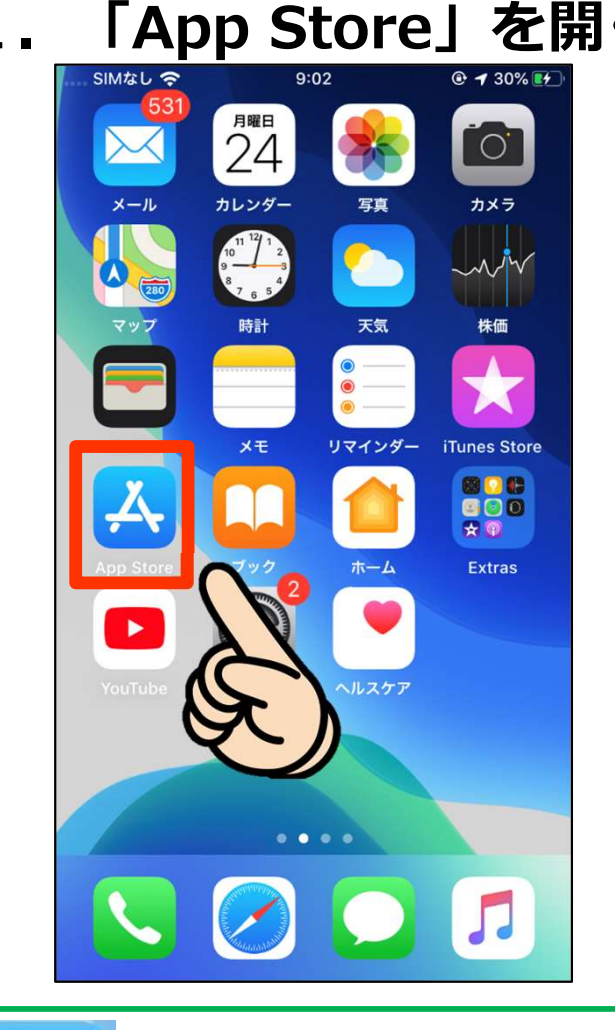

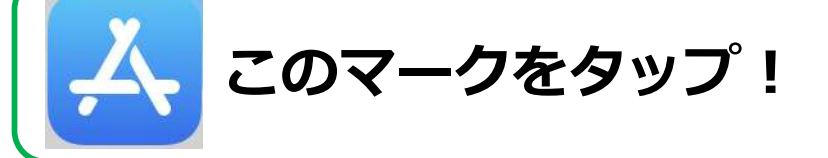

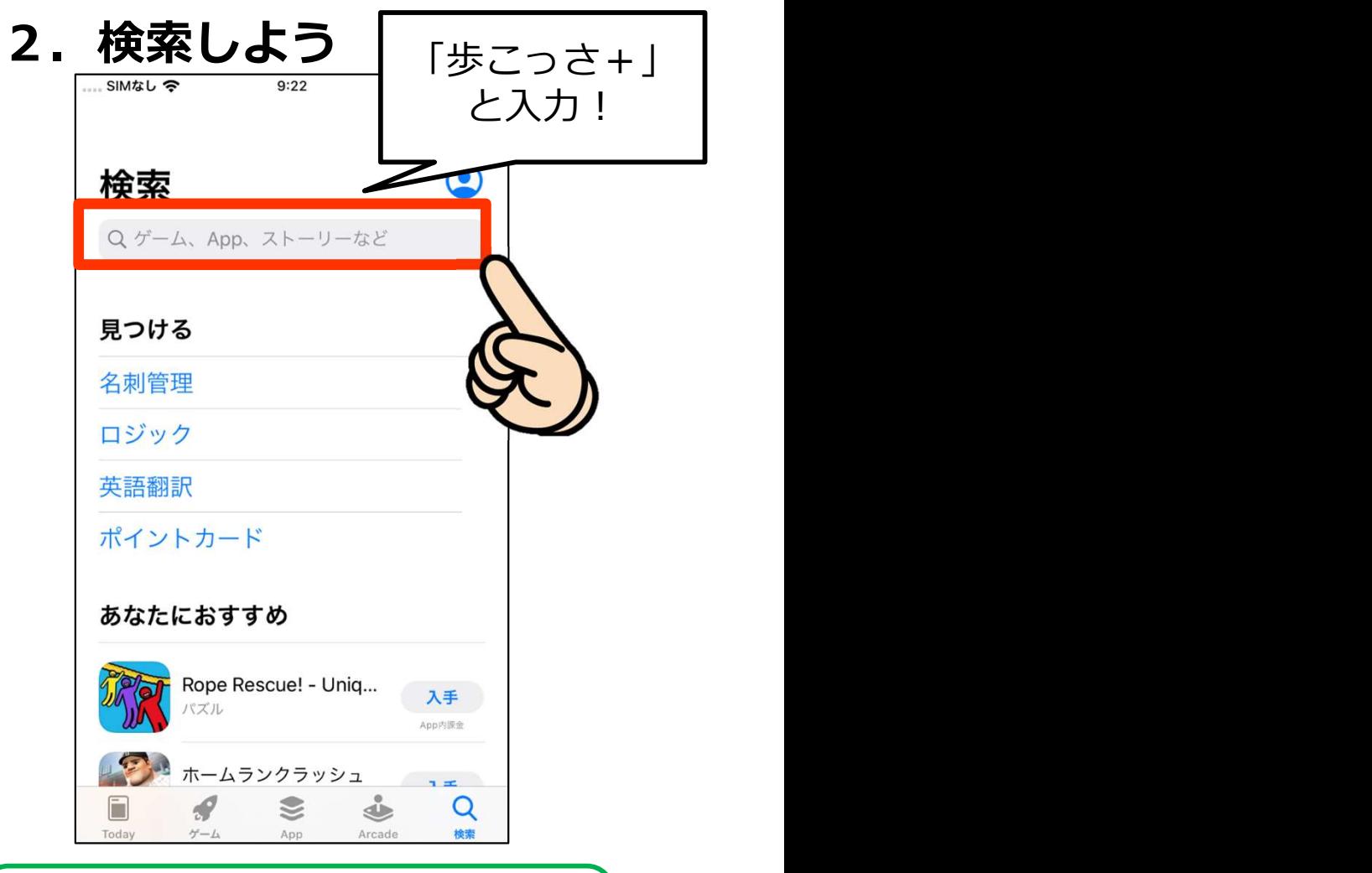

「歩こっさ+」と検索!

19

## 「歩こっさ+」をインストールしよう!

## 3.インストールしよう! インストール完了!

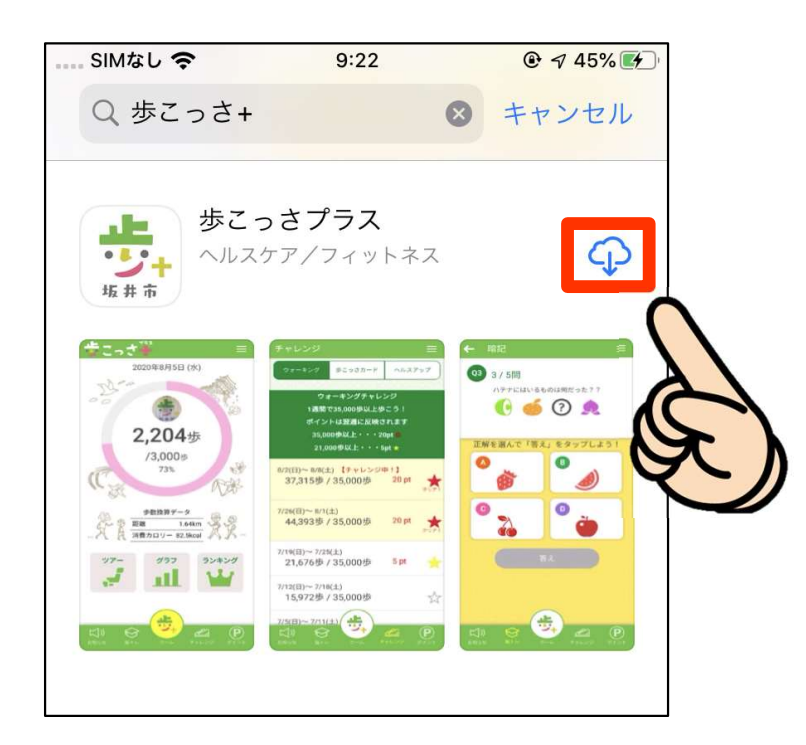

$$
\boxed{CDZ - DZZ - DZZ}
$$

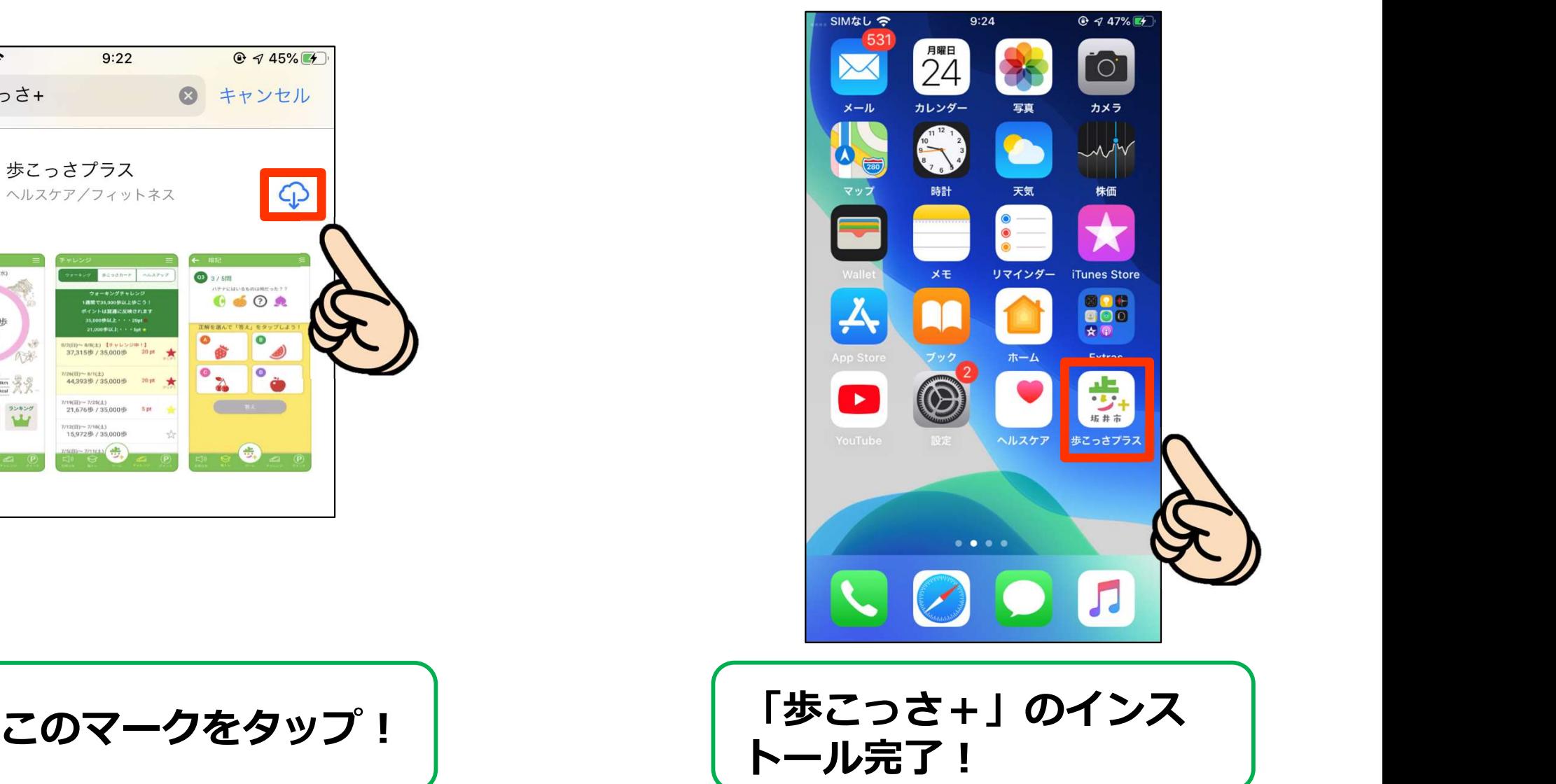